## **Rectangular coordinate graphs**

## **Example**

## **Use rectangular coordinate to enter two graph equations and shade the area surrounded by the graphs**

Before carrying out the following operation, press the reset switch located on the back of the unit and press **ENTER** keys (caution: previously entered equations and memory will be erased).  $CL$ 

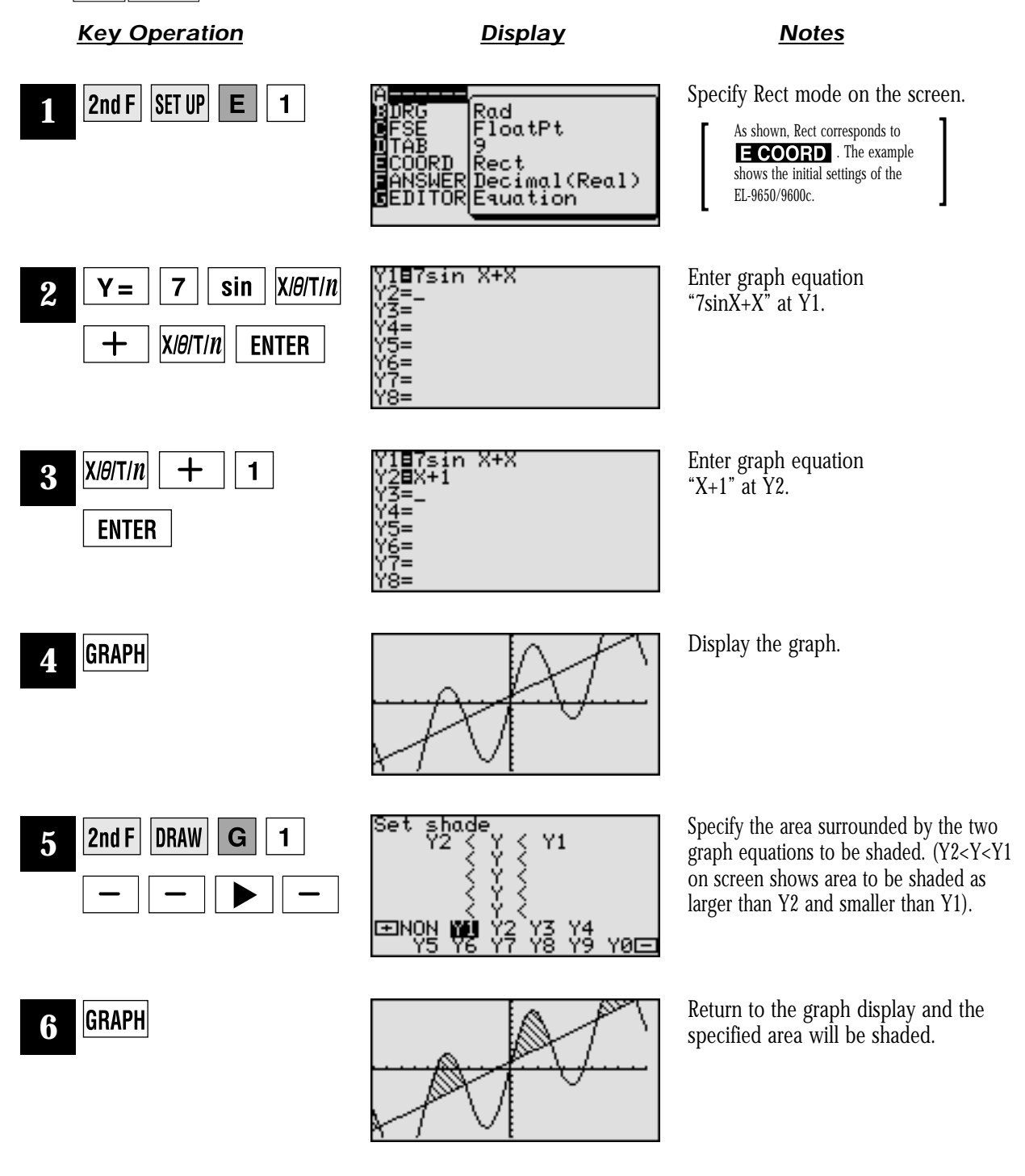

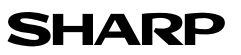